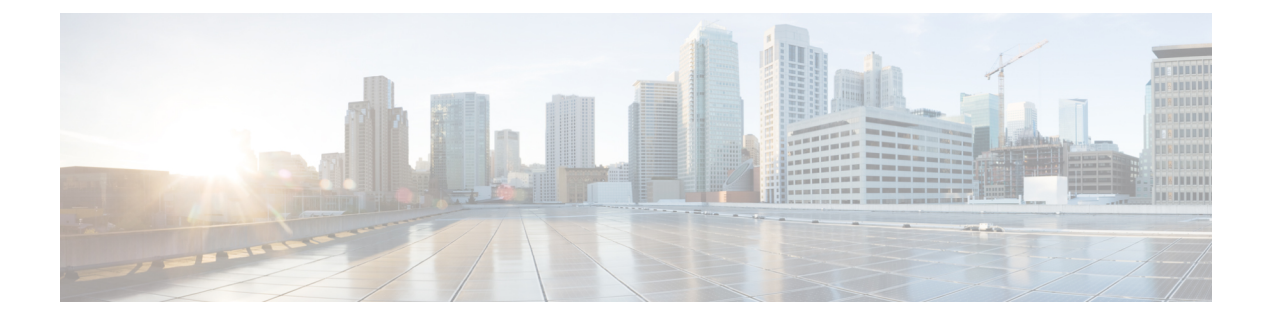

# **EIGRP MIB** の設定

- EIGRP MIB の前提条件 (1 ページ)
- EIGRP MIB の制約事項 (1 ページ)
- EIGRP MIB について (1 ページ)
- EIGRP MIB 通知の有効化 (10 ページ)
- 例:EIGRP MIB 通知の有効化 (11 ページ)
- EIGRP MIB に関するその他の参考資料 (11 ページ)
- EIGRP MIB の機能履歴 (12 ページ)

## **EIGRP MIB** の前提条件

- EIGRP MIB テーブルオブジェクトが SNMP 経由で表示されるようにするには、Enhanced Interior Gateway Routing Protocol (EIGRP) ルーティングプロセスを有効にし、少なくとも 1 つのデバイスで Simple Network Management Protocol(SNMP)コミュニティストリング を設定する必要があります。
- EIGRP通知(トラップ)に対するサポートは、トラップの宛先が設定されるまでアクティ ブになりません。

### **EIGRP MIB** の制約事項

EIGRP MIB のサポートは、EIGRP のプレフィックス制限サポート機能に対して実装されてい ません。

## **EIGRP MIB** について

EIGRP MIB 機能は、GET 要求に対する完全な Enhanced Interior Gateway Routing Protocol (EIGRP) サポートと、ネイバー認証の失敗、ネイバーダウン、およびStuck-in-Active (SIA) イベントに 対する限定的な通知(トラップとも呼ばれる)のサポートを提供します。このMIBは、リモー

トの Simple Network Management Protocol(SNMP)ソフトウェアクライアントをからアクセス されます。EIGRP IPv6 MIB 機能は、EIGRP MIB の IPv6 サポートを有効にします。

### **EIGRP MIB** の概要

EIGRP MIB 機能は、IPv4 および IPv6 上で実行される Enhanced Interior Gateway Routing Protocol (EIGRP) ルーティングプロセスに対する MIB サポートを Cisco ソフトウェアで提供します。 EIGRP MIB は、リモートの Simple Network Management Protocol(SNMP)ソフトウェアクライ アントをからアクセスされます。MIB テーブルオブジェクトは、GETBULK、GETINFO、 GETMANY、GETONE、および GETNEXT 要求を介して読み取り専用としてアクセスされま す。EIGRPのルーティングプロセスがリセットされた場合、あるいは**clear iproute**または**clear ip eigrp** コマンドを入力してルーティングテーブルが更新された場合、MIB テーブルオブジェ クトのカウンタはクリアされます。すべてのEIGRPルーティングプロセスの管理対象オブジェ クトは、自律システムごとまたは VPN ごとに 5 つのテーブルオブジェクト(EIGRP インター フェイス、EIGRPネイバー、EIGRPトポロジ、EIGRPのトラフィック統計情報、およびEIGRP VPN)として実装されます。

### **EIGRP** インターフェイス テーブル

EIGRP インターフェイステーブルには、Enhanced Interior Gateway Routing Protocol (EIGRP) が 設定されているすべてのインターフェイスに関する情報と統計が含まれています。このテーブ ルのオブジェクトは、インターフェイス単位で設定されます。次の表に、EIGRPインターフェ イス テーブル オブジェクト、および各オブジェクトに設定される値を示します。

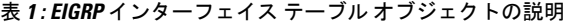

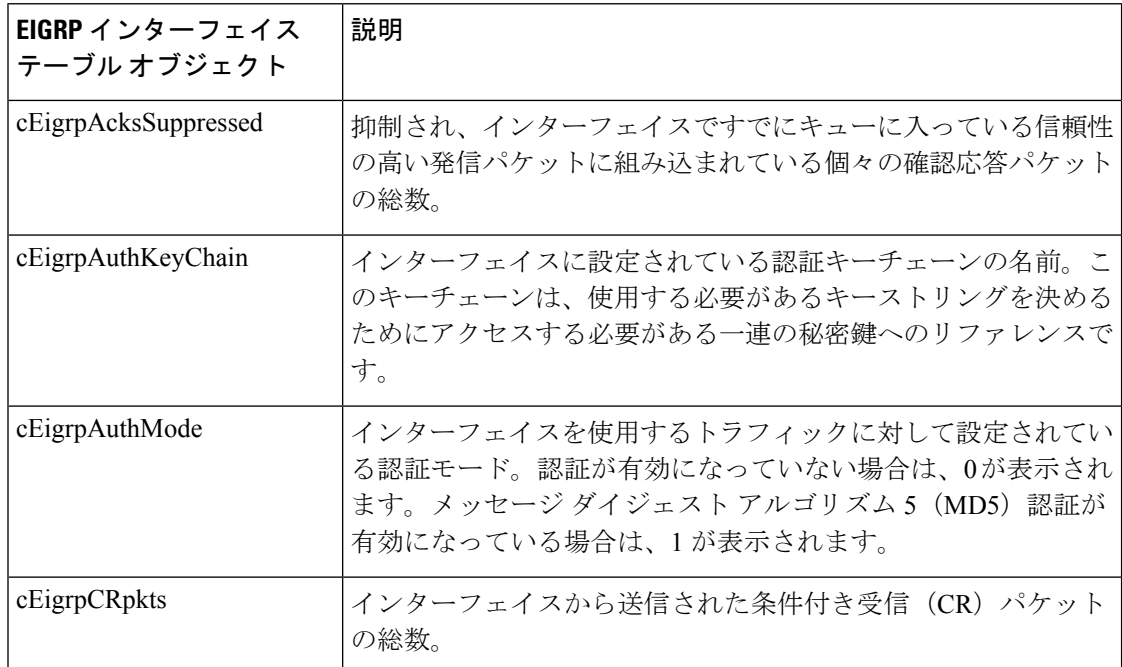

 $\mathbf{l}$ 

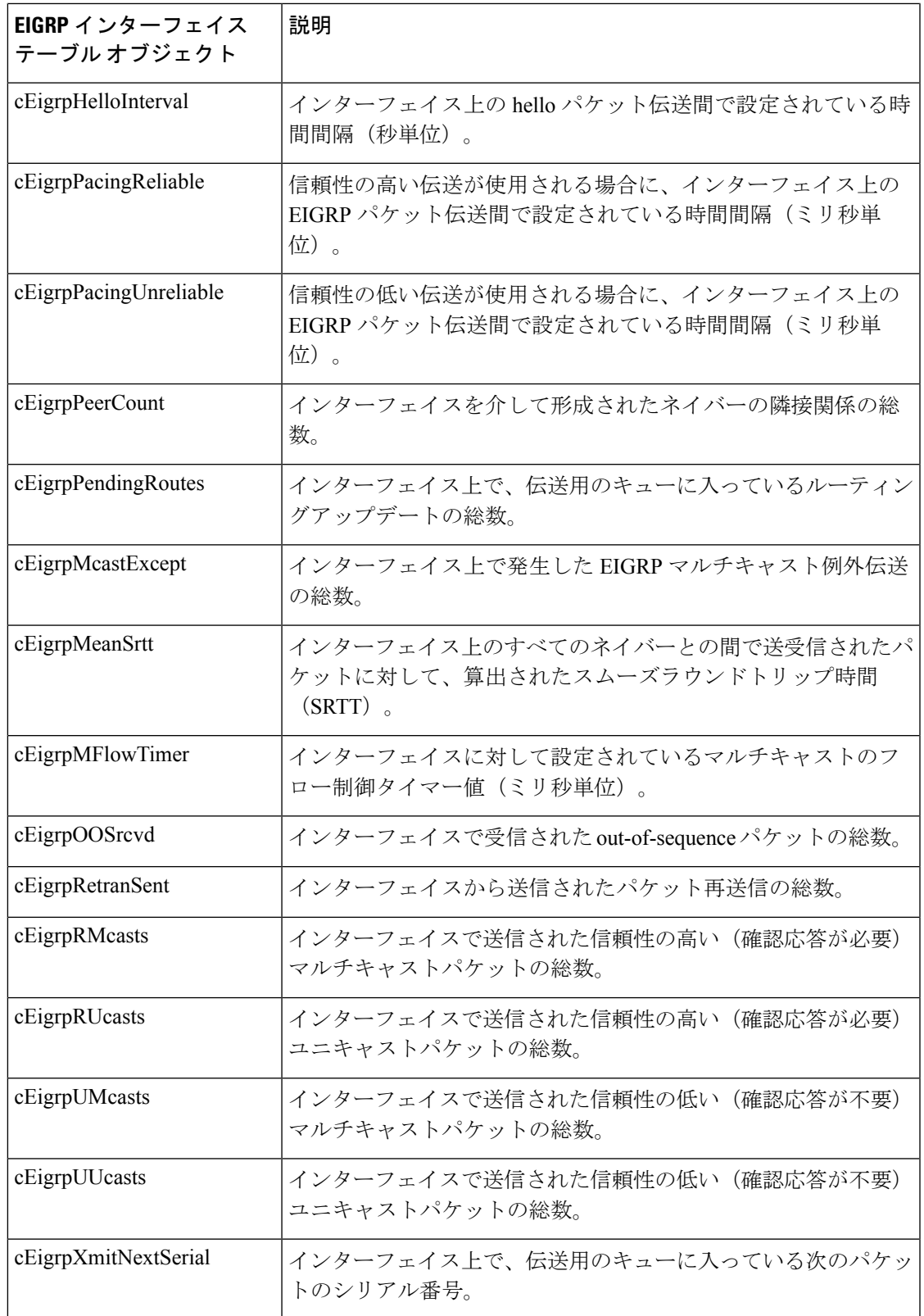

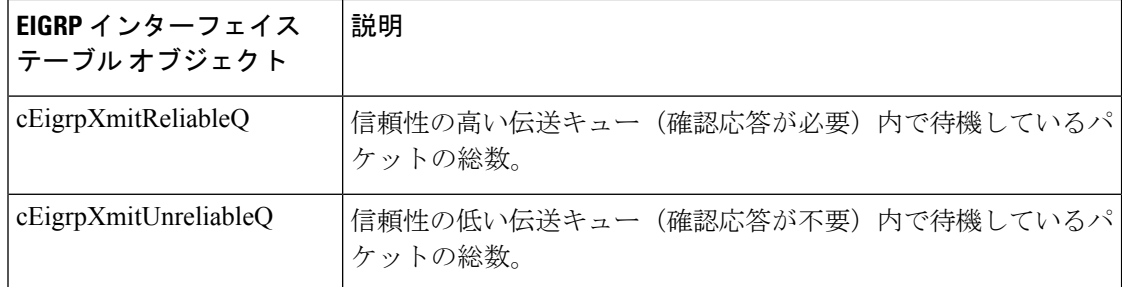

## **EIGRP** ネイバー テーブル

EIGRP ネイバーテーブルには、隣接関係が確立された Enhanced Interior Gateway Routing Protocol (EIGRP)ネイバーに関する情報が含まれています。EIGRP は「Hello」プロトコルを使用し て、直接接続されている EIGRP ネイバーとネイバー関係を形成します。このテーブルのオブ ジェクトは、ネイバー単位で値が設定されます。次の表に、EIGRPネイバーテーブルオブジェ クト、および各オブジェクトに設定される値を示します。

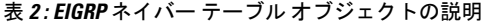

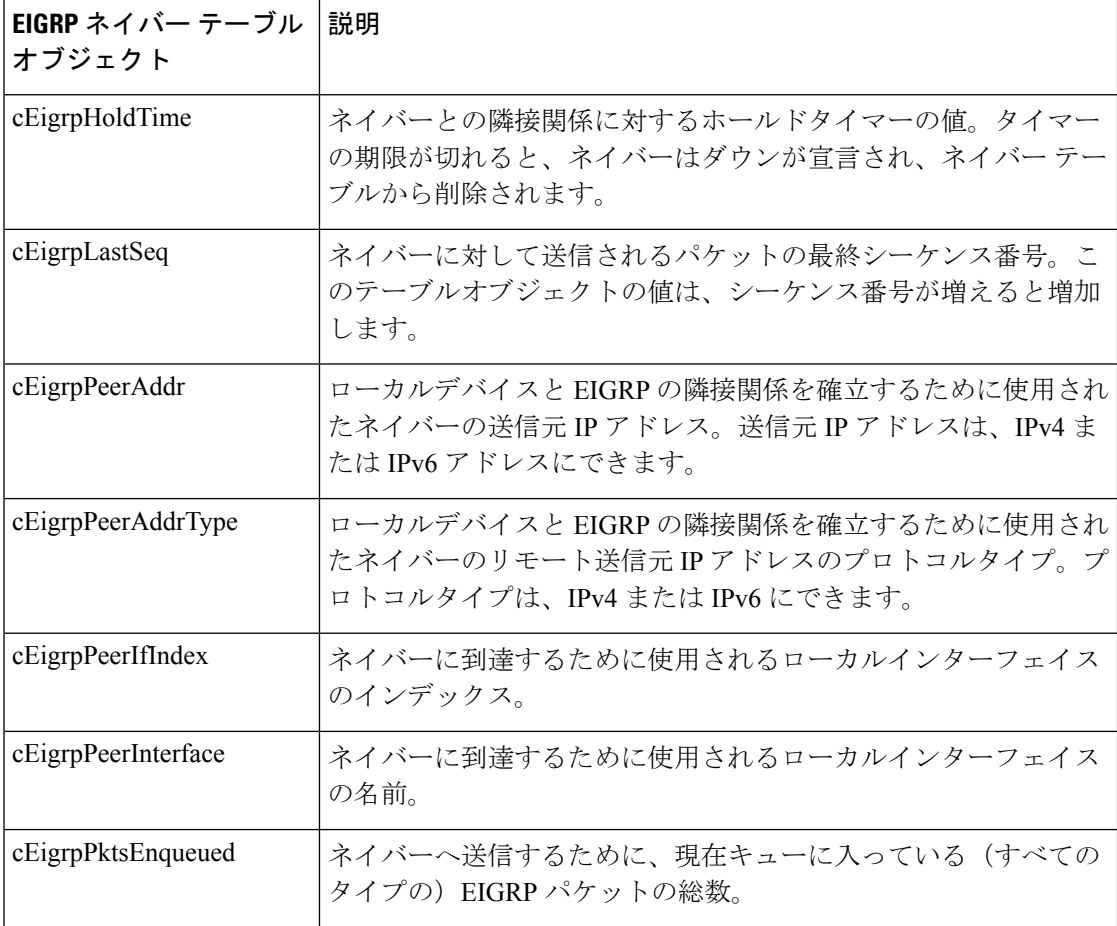

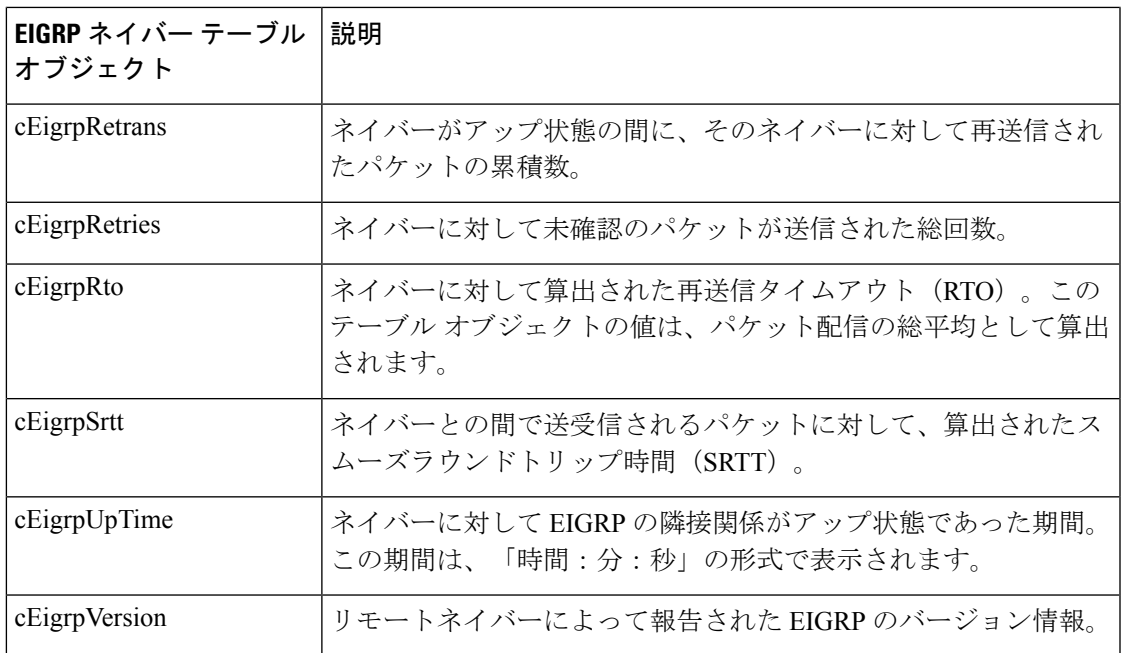

## **EIGRP** トポロジ テーブル

EIGRP トポロジテーブルには、アップデートで受信した Enhanced Interior Gateway Routing Protocol (EIGRP) ルート、およびローカル起点のルートに関する情報が含まれています。EIGRP はルーティングアップデートを送信し、隣接関係が形成されている隣接ルータからルーティン グアップデートを受信します。このテーブルのオブジェクトは、トポロジテーブルのエントリ (ルート)単位で設定されます。次の表に、EIGRP トポロジ テーブル オブジェクト、および 各オブジェクトに設定される値を示します。

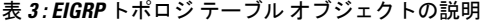

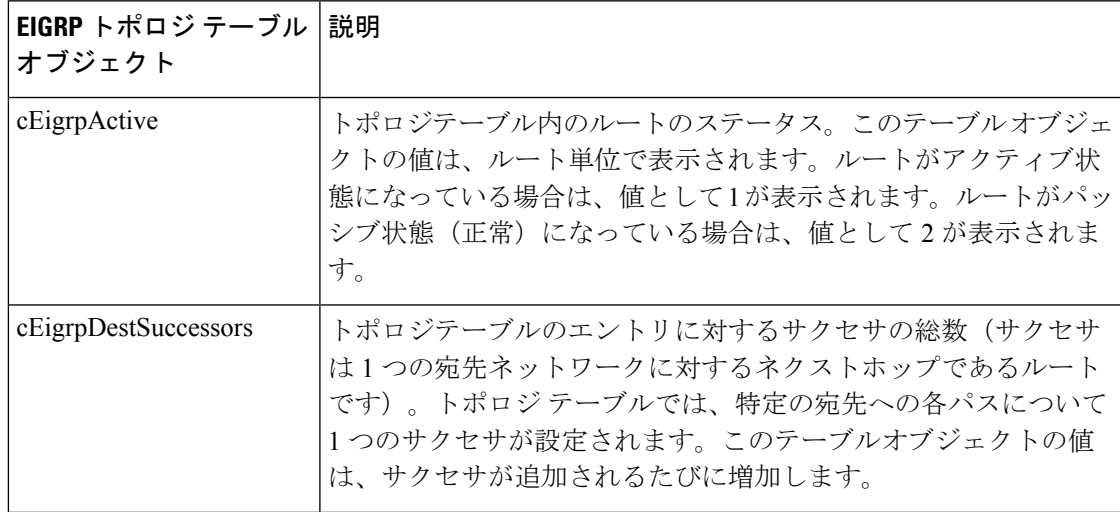

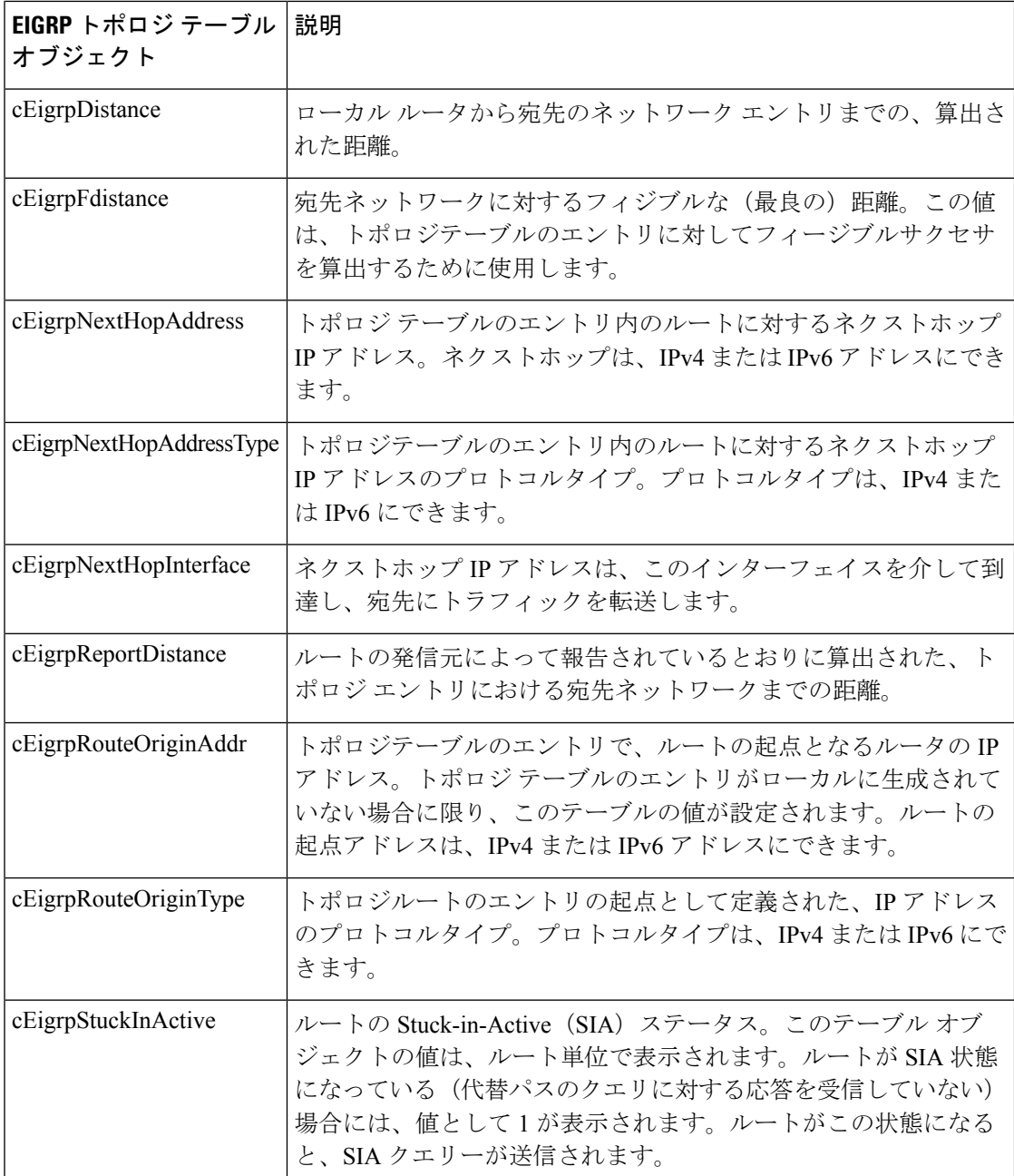

### **EIGRP** のトラフィック統計情報テーブル

EIGRP のトラフィック統計情報テーブルには、送信および生成される収集情報に関連する Enhanced Interior Gateway Routing Protocol (EIGRP) パケット、および生成される収集情報に関 連する EIGRP パケットの特定のタイプに関するカウンタと統計情報が含まれています。この テーブルのオブジェクトは、自律システム単位で設定されます。このテーブルのオブジェクト は、EIGRPネットワークステートメントで設定されたIPアドレスを持つすべてのインターフェ

イス上で形成される隣接関係に対して設定されます。次の表に、EIGRPのトラフィック統計情 報テーブルオブジェクト、および各オブジェクトに設定される値を示します。

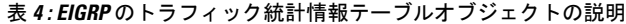

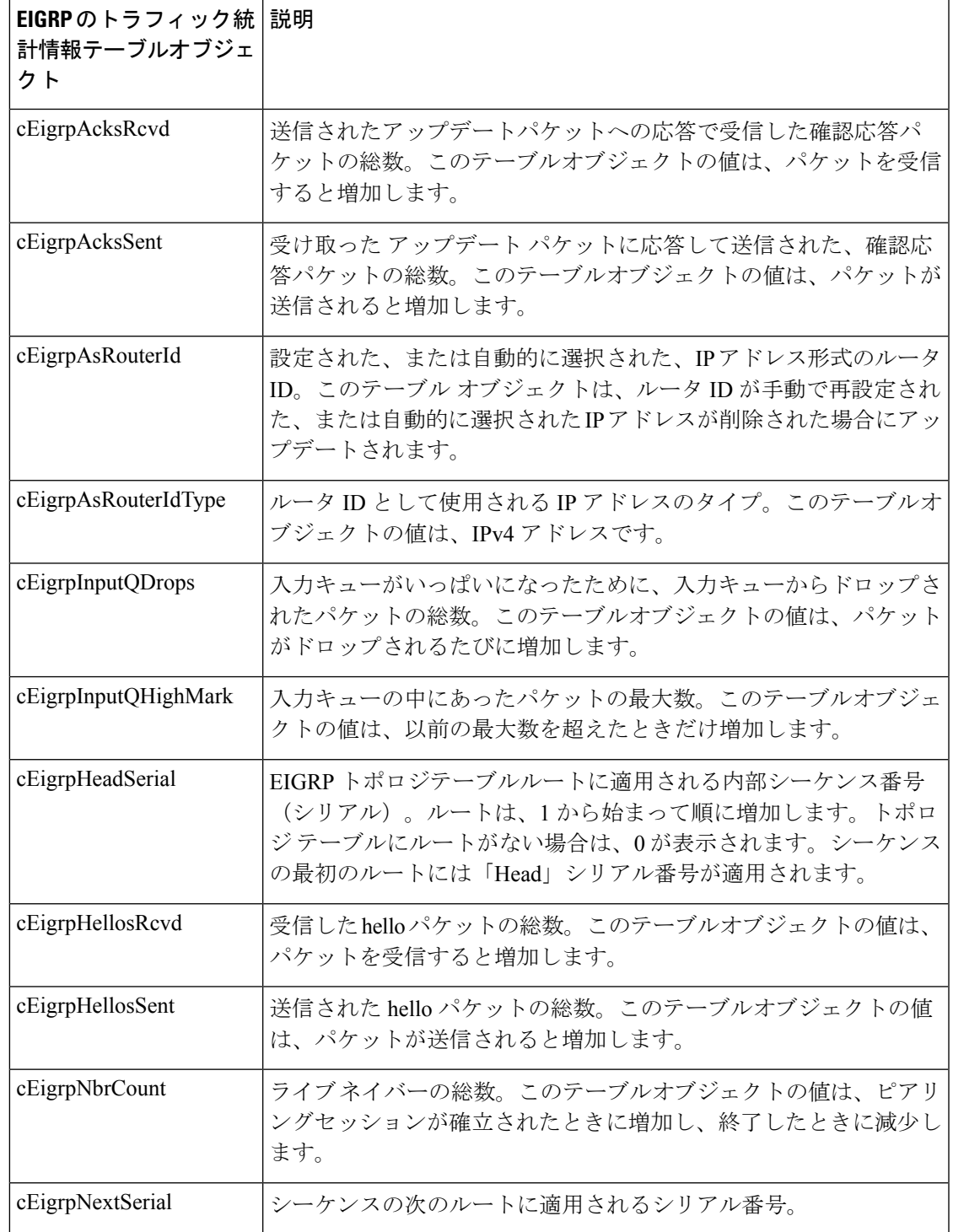

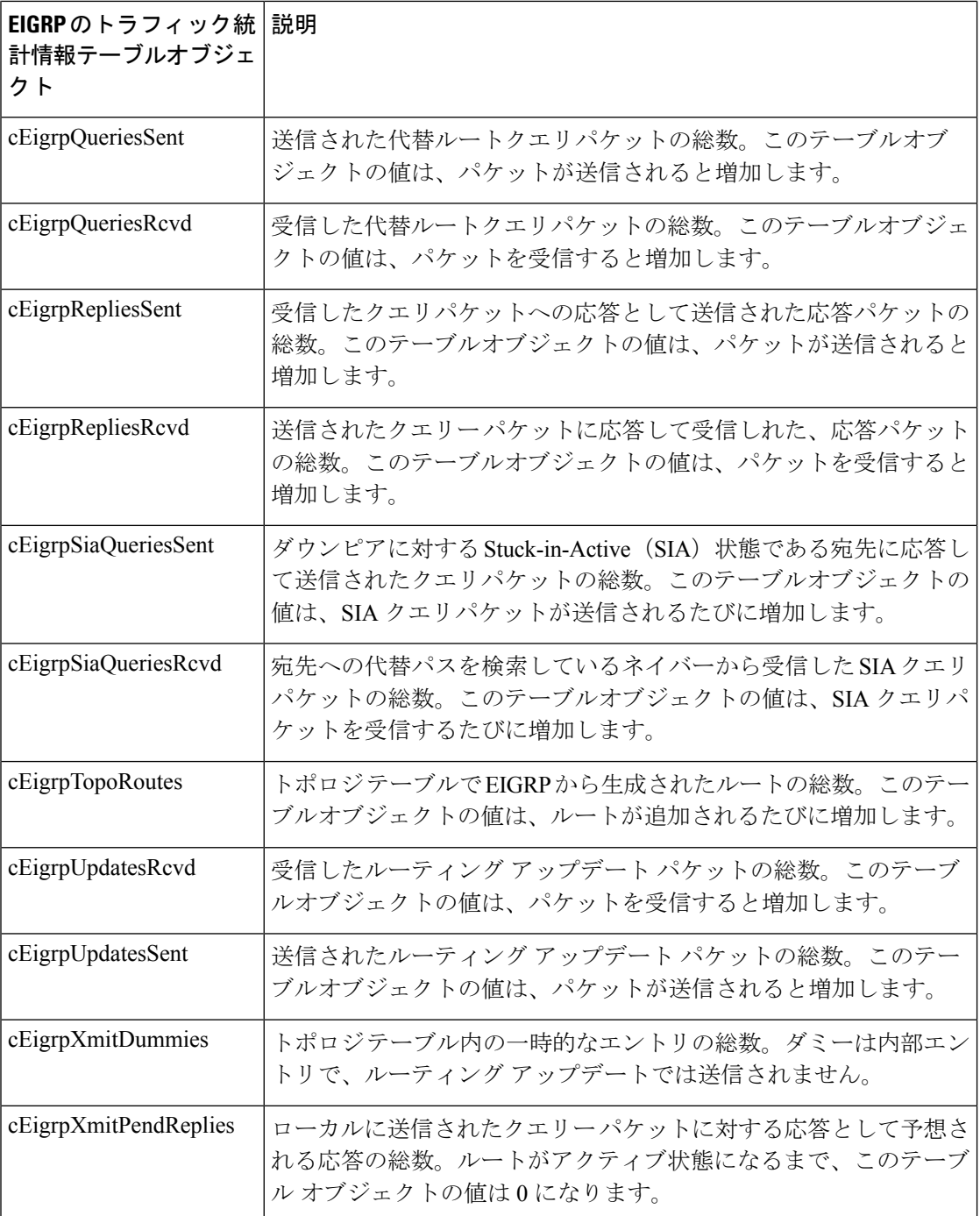

## **EIGRP VPN** テーブル

EIGRP VPN テーブルには、Enhanced Interior Gateway Routing Protocol (EIGRP) プロセスを実 行するように設定された VPN に関する情報が含まれています。デバイスでは、VPN 名および EIGRPの自律システム番号を使用して、VPNのルートが索引付けされます。次の表に、EIGRP VPN テーブルオブジェクト、およびオブジェクトに設定される値を示します。

表 **5 : EIGRP VPN** テーブルオブジェクトの説明

| EIGRP VPN テーブルオブジェクト | 説明                                                                           |
|----------------------|------------------------------------------------------------------------------|
| cEigrpVpnName        | VPN のルーティングおよび転送(VRF)の名<br>前。EIGRPのルーティングプロセスを実行する<br>よう設定されているVRFだけが格納されます。 |

### **EIGRP** 通知

EIGRP MIB は、ネイバー認証の失敗、ネイバーダウン、および Stuck-in-Active(SIA)イベン トに対して制限付きの通知(トラップ)のサポートを提供します。**snmp-server enable traps** eigrp コマンドを使用して、シスコデバイスで Enhanced Interior Gateway Routing Protocol (EIGRP) 通知またはトラップを有効にします。トラップイベントのサポートをアクティブにするには、 **snmp-server host** コマンドを使用してトラップの宛先を設定し、**snmp-server community** コマ ンドを使用してコミュニティストリングを定義する必要があります。EIGRP通知の説明につい ては、次の表を参照してください。

#### 表 **6 : EIGRP** 通知

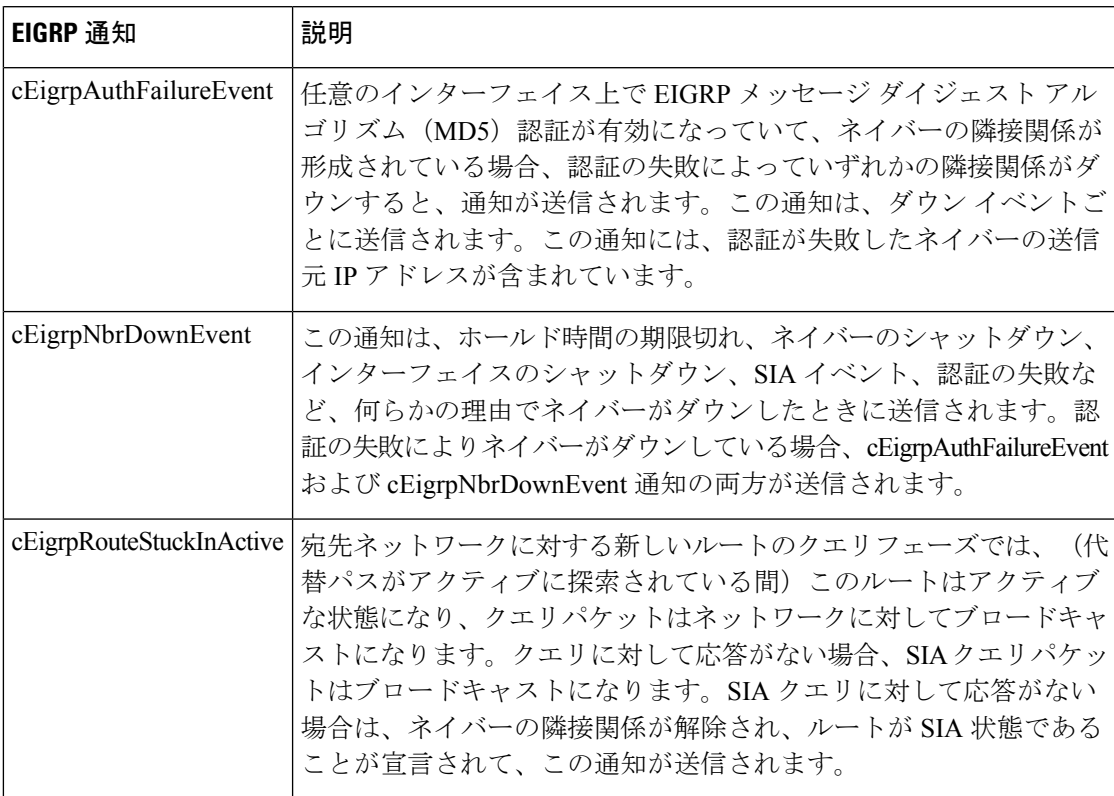

## **EIGRP MIB** 通知の有効化

Simple Network Management Protocol(SNMP)サーバーホストを指定し、SNMP コミュニティ アクセスストリングを設定し、Enhanced Interior Gateway Routing Protocol (EIGRP) MIB 通知 を有効にするには、次の作業を実行します。

#### 手順の概要

- **1. enable**
- **2. configure terminal**
- **3. snmp-server host** {*hostname* | *ip-address*} [**traps** | **informs** | **version** {**1** | **2c** | **3** [**auth** | **noauth** | **priv**]}] *community-string* [**udp-port** *port*] [*notification-type*]
- **4. snmp-server community** *string*
- **5. snmp-server enable traps** [*notification-type*]
- **6. end**
- **7. show running-config**

#### 手順の詳細

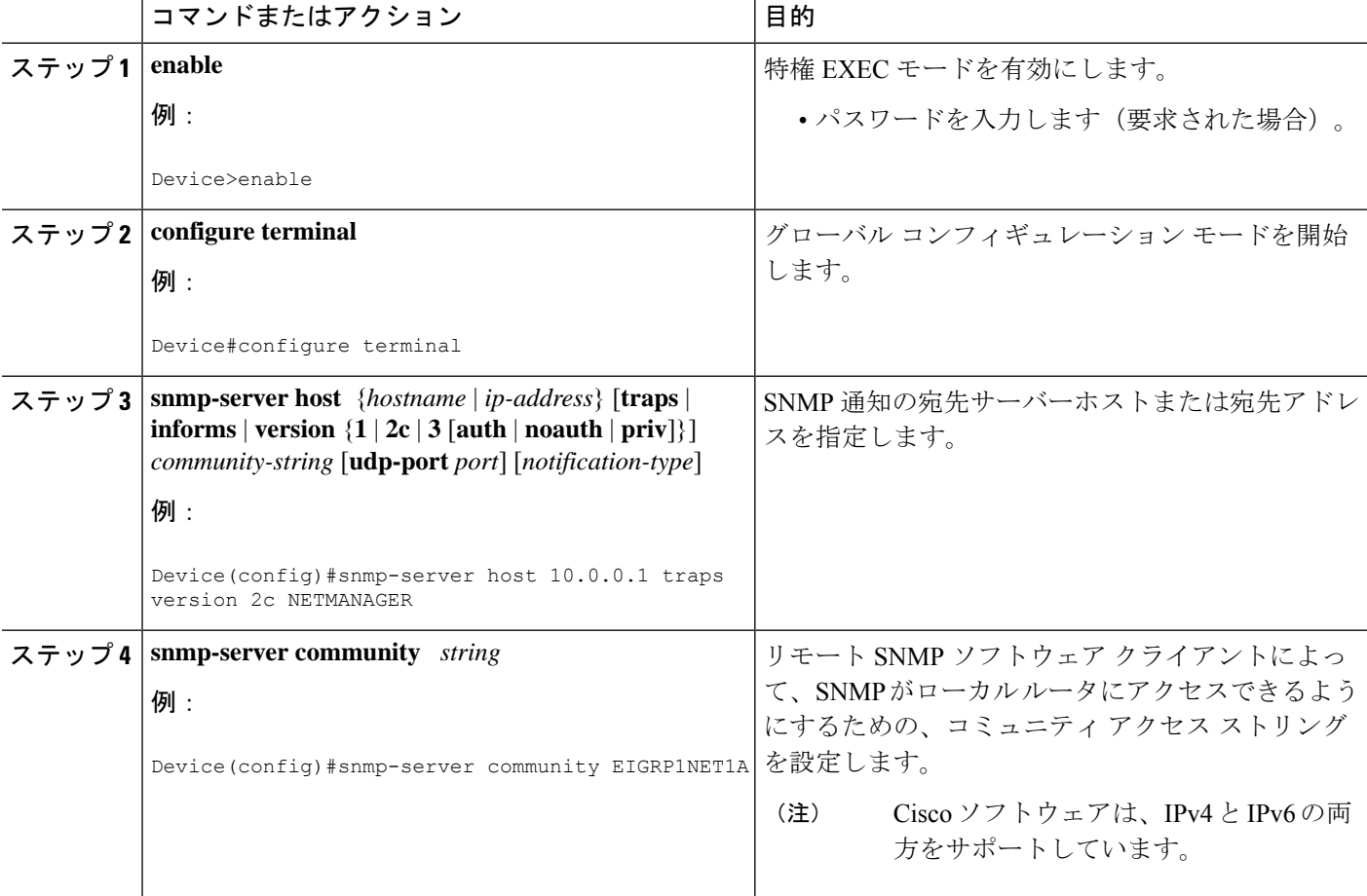

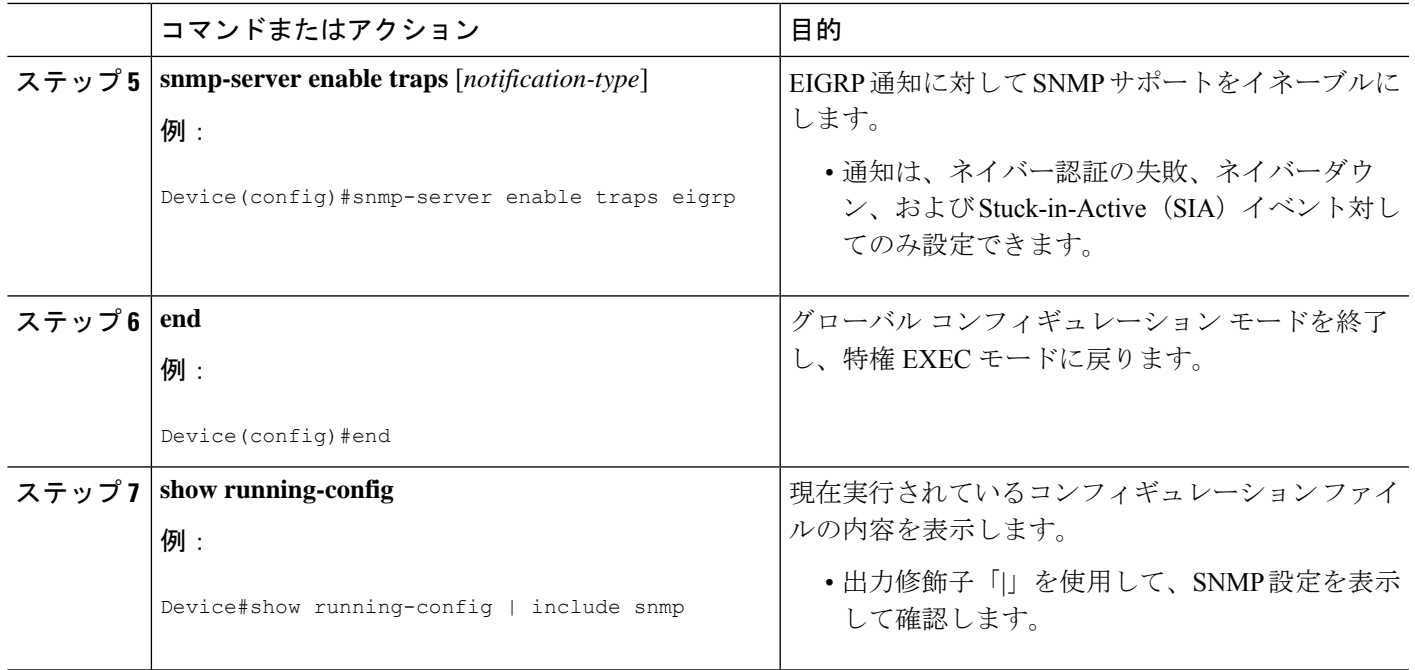

## 例:**EIGRP MIB** 通知の有効化

次に、Simple Network Management Protocol (SNMP) サーバーホストを指定し、SNMP コミュ ニティストリングを設定し、Enhanced Interior Gateway Routing Protocol (EIGRP) 通知のサポー トを有効にする例を示します。

Device(config)#**snmp-server host 10.0.0.2 traps version 2c NETMANAGER eigrp** Device(config)#**snmp-server community EIGRP1NET1A** Device(config)#**snmp-server enable traps eigrp**

次の **show running-config** コマンドの出力例には、EIGRP MIB の設定が表示されています。

Device#**show running-config | include snmp**

snmp-server community EIGRP1NET1A snmp-server enable traps eigrp snmp-server host 10.0.0.2 version 2c NETMANAGER eigrp

## **EIGRP MIB** に関するその他の参考資料

#### 関連資料

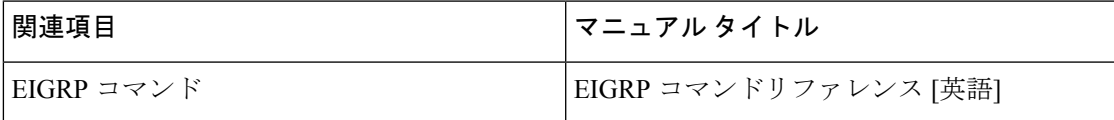

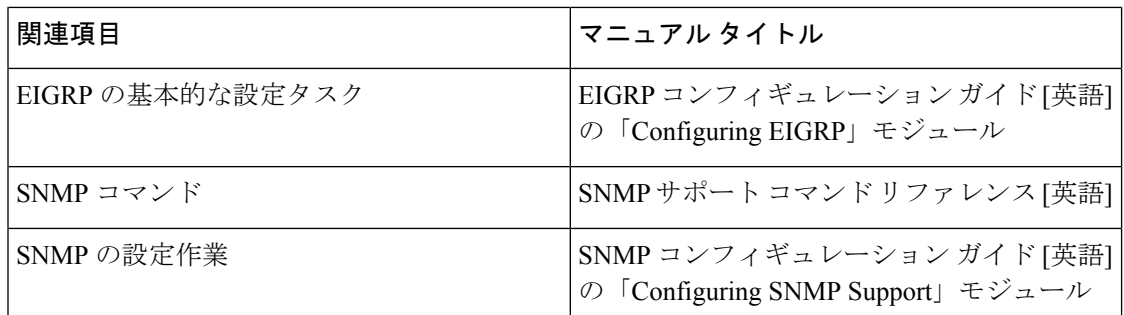

#### 標準および **RFC**

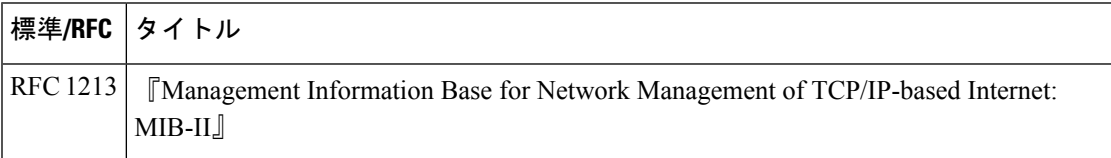

# **EIGRP MIB** の機能履歴

次の表に、このモジュールで説明する機能のリリースおよび関連情報を示します。

これらの機能は、特に明記されていない限り、導入されたリリース以降のすべてのリリースで 使用できます。

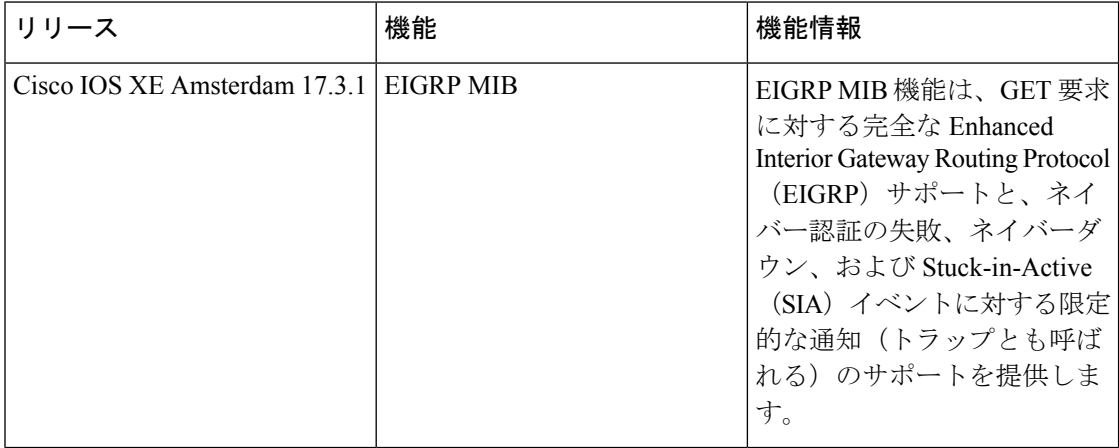

CiscoFeature Navigatorを使用すると、プラットフォームおよびソフトウェアイメージのサポー ト情報を検索できます。Cisco Feature Navigator にアクセスするには、<https://cfnng.cisco.com/>に アクセスします。

翻訳について

このドキュメントは、米国シスコ発行ドキュメントの参考和訳です。リンク情報につきましては 、日本語版掲載時点で、英語版にアップデートがあり、リンク先のページが移動/変更されている 場合がありますことをご了承ください。あくまでも参考和訳となりますので、正式な内容につい ては米国サイトのドキュメントを参照ください。